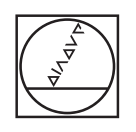

 $\bullet$ 

 $\overline{C}$ 

# **HEIDENHAIN**

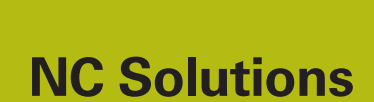

**Description of NC program 1065**

**English (en) 4/2017**

## **1 Description of NC programs 1065\_en.h, 10651\_en.tab and 10652\_en.h**

NC program for defining a nonsymmetrical point pattern with various hole depths. At the machining positions the control executes one machining step in each case for centering, generating a pilot hole and generating a hole.

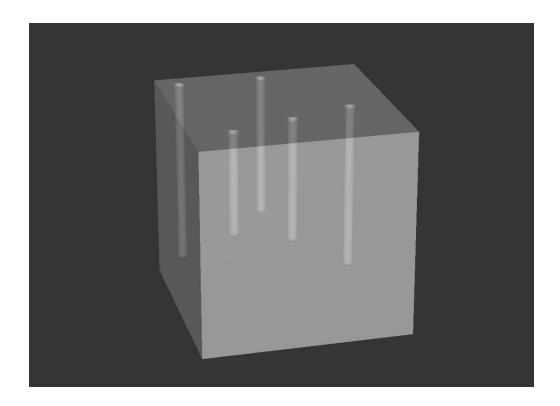

#### **Description**

The control creates a point pattern with this NC program. You define the machining positions, depths, safety clearances and feed rates in a table. At the positions the control calls a drilling cycle and the NC program 10652\_en.h. The control machines holes with this NC program using a sequence for deep-hole drilling.

#### **1065\_en.h NC program**

At the start of the program you define the path of the table from which the control reads the positions, depths and other parameters. You then define the centering tool, the machining cycle for generating the center holes and two parameters. These parameters specify which lines in the table are read by the control. The control then jumps to a subprogram. In this subprogram the control reads the required values out of the table, approaches the positions and executes the machining. When the subprograms are executed the control returns to the main program.

Here you define the tool for machining the pilot holes and the machining cycle required for this. In the example program, only the depth parameter has been reset. The control takes all other parameters from the previous cycle. You can also define a complete cycle here. After the definition, the control then jumps again to the subprogram and generates the pilot holes.

For generating the deep holes you define the tool in the main program and several parameters. The sequence for deep-hole drilling is programmed in the NC program 10652 en.h. You then define the program path from this NC program in Cycle 12, enabling this NC program to be started with a cycle call. The control also jumps into the subprogram for this third machining, approaches the positions and executes the machining steps. As the last step in the program the control retracts the tool and terminates the program.

### **Parameters for NC program 1065\_en.h**

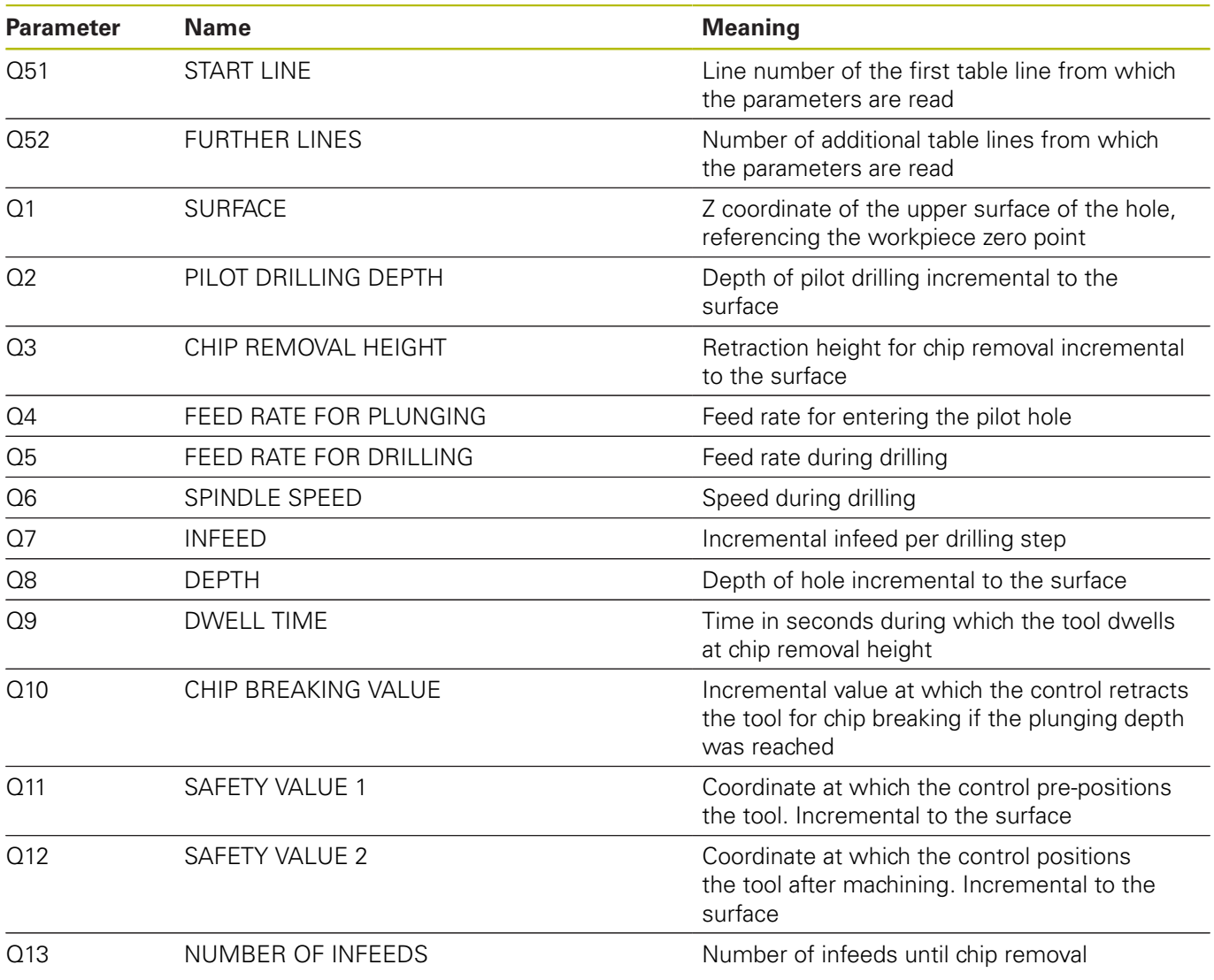

#### **Table 10651\_en.tab**

The table 10651\_en.tab used is a freely definable table. You can add further lines to this table if required. You define the values for a machining step in each line. When a line is read, the control may overwrite parameters that were defined in the NC program.

Define the following values in the table:

- $\blacksquare$  X coordinate of machining
- Y coordinate of machining
- Z coordinate of the workpiece plane
- Drilling depth
- Safety clearance for pre-positioning
- $\blacksquare$  Feed rate for drilling
- Clearance height after machining

![](_page_3_Picture_11.jpeg)

If you create the freely definable table yourself, make sure that all column names start with a letter.

#### **10652\_en.h NC program**

In the 10652 en.h NC program the control executes all calculations and path contours for the drilling sequence. You do not need to change anything in this program because all required parameters are defined in the main program and the control reads the parameters from the table.

![](_page_3_Figure_15.jpeg)

![](_page_4_Figure_0.jpeg)

![](_page_5_Figure_1.jpeg)